*Quick Installation*

*APPCONTROL* Receiver

AAEG01 -AAEG04

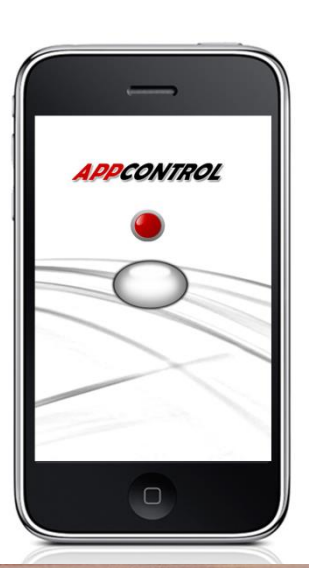

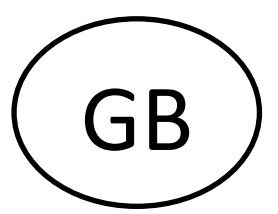

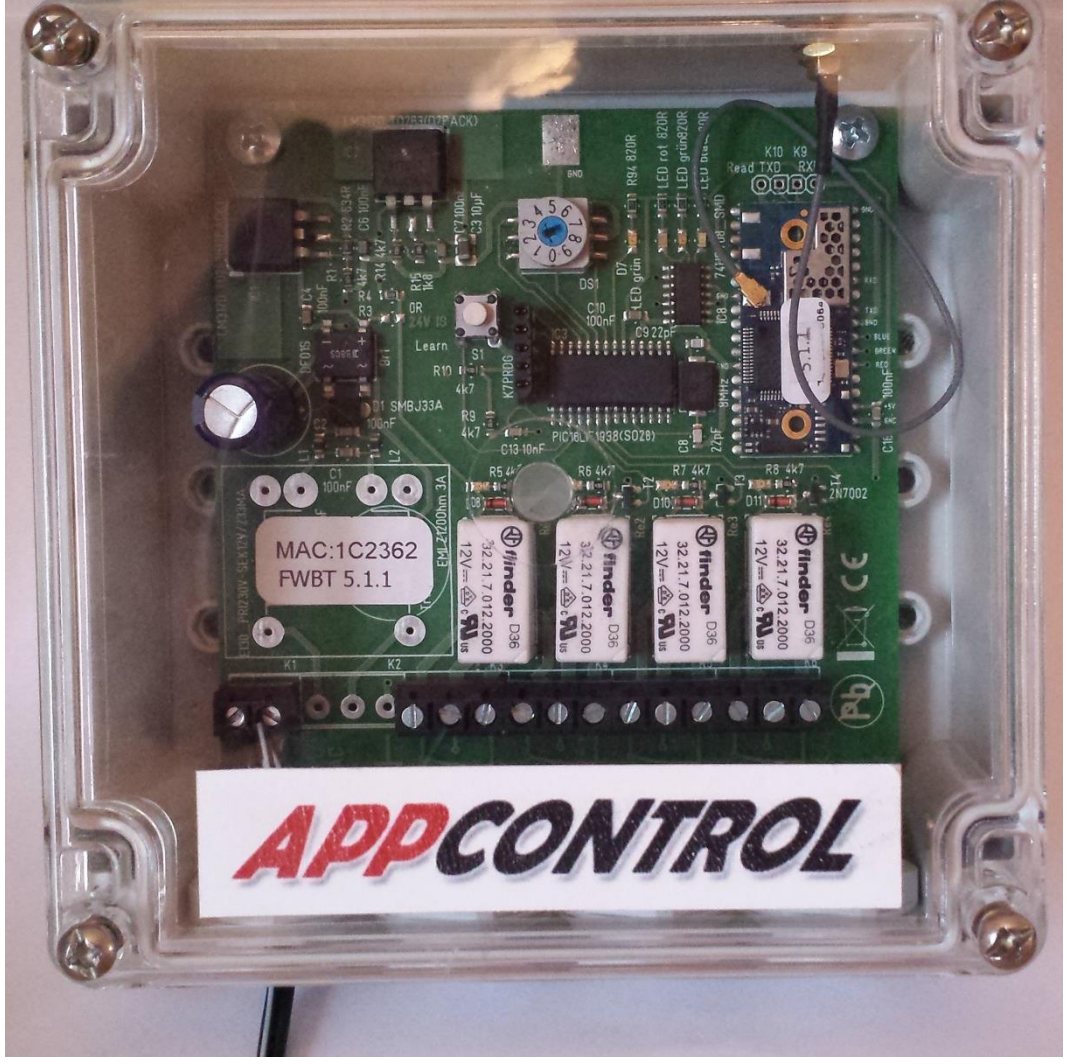

- 1. Open the housing cover after app installation
- 2. Mount the power supply wire at the terminals on the left side.
- 3. Put the device under power
- 4. Turn the rotary switch to position "1"
- 5. Press and hold the "learn push button" for 2 seconds

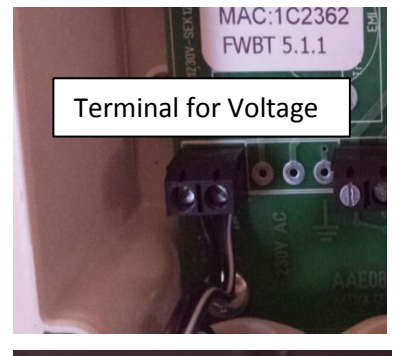

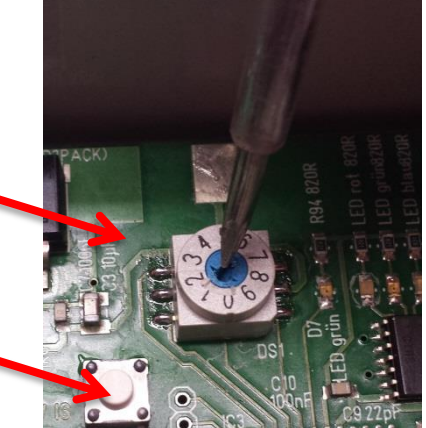

until the red LED lights continuously

- 6. Activate Bluetooth on your smartphone
- 7. Open the App
- 8. Go to "New Receiver"
- 9. Press "Search Receiver".

Make sure that no other Bluetooth device is around.

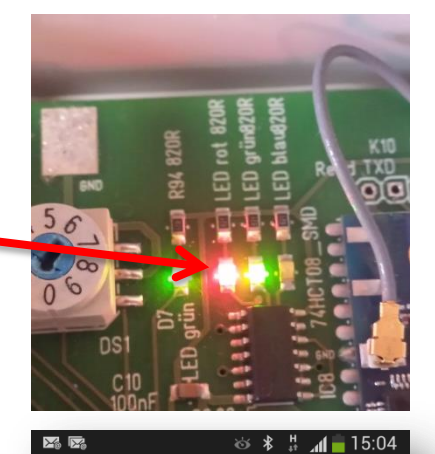

Neuer Empfänger

Empfänger suchen Empfängername:

Anzahl der Bedientasten:

 $\odot$ 

 $\bigcirc$  2

 $\bigcirc$  3

 $\bigcirc$  4

Um einen neuen Empfänger hinzuzufügen, wählen Sie om einem neuem crimpianger imizizzungeri, wannen sie<br>über den Drehschalter am Empfänger einen, von<br>keinem anderen Telefon oder Tablet genutzten Wert<br>(1-8). Nach der Suche und Auswahl des Empfängers,<br>können Sie diesem einen

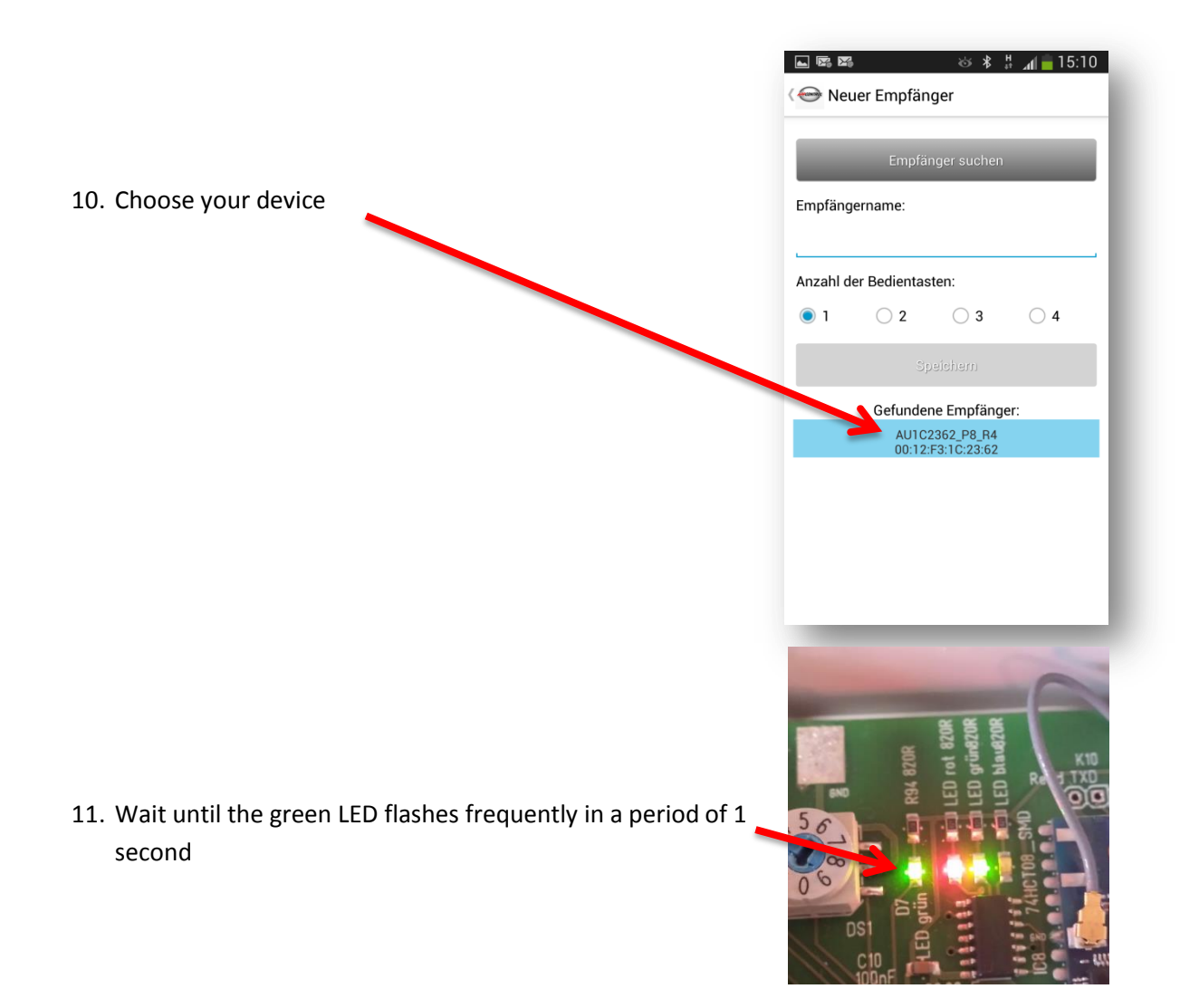

12. Change the name to "number of rotary switch – personal name" (e.g.: 1 – Garage Daniel Flynn)

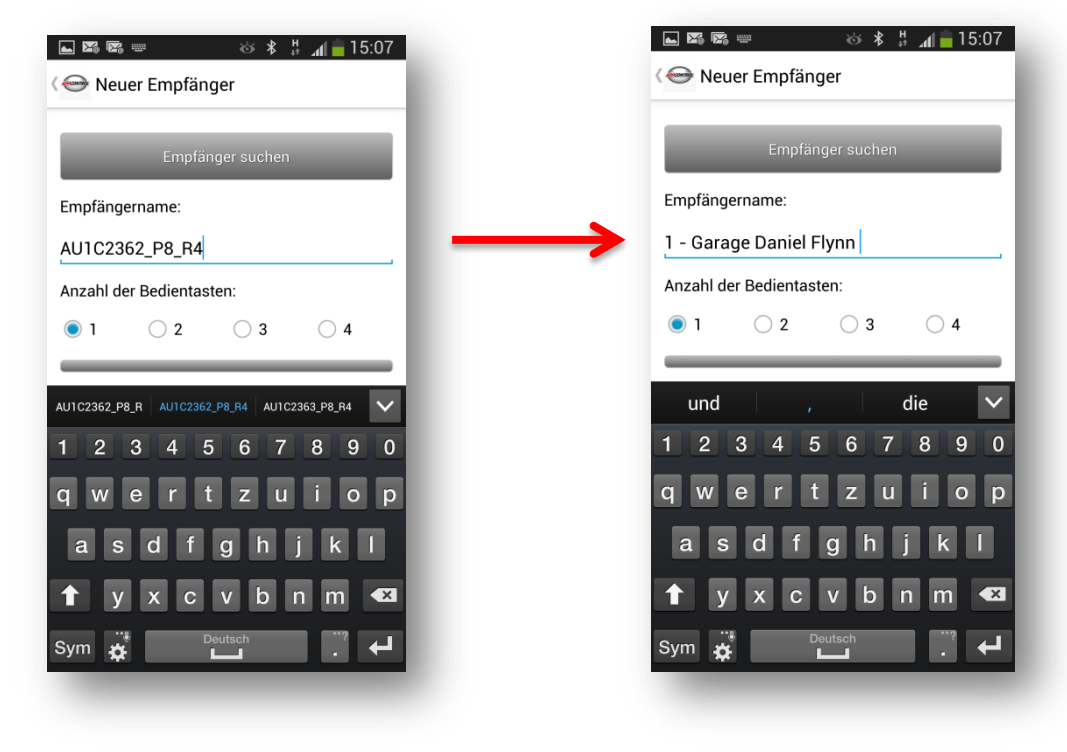

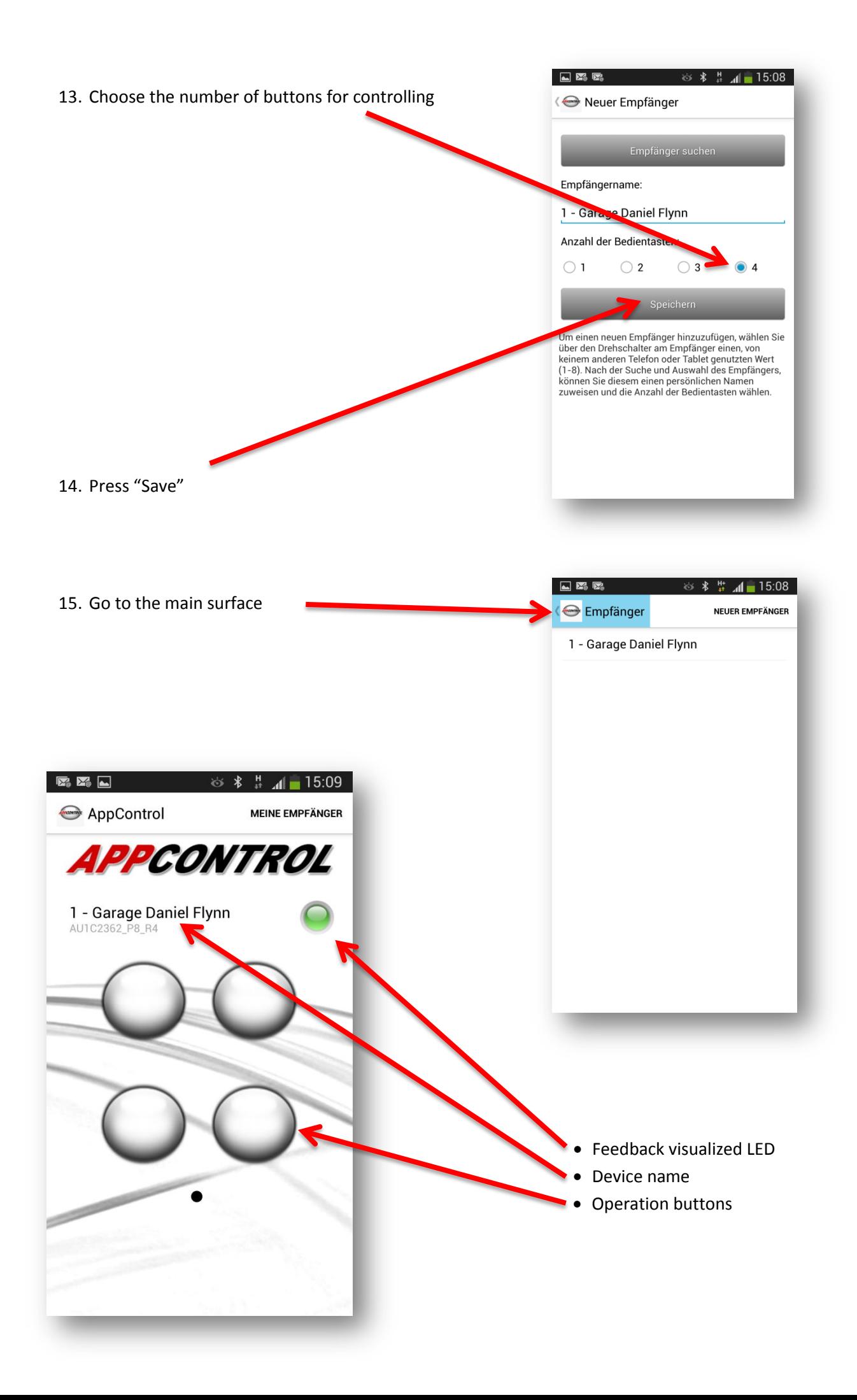